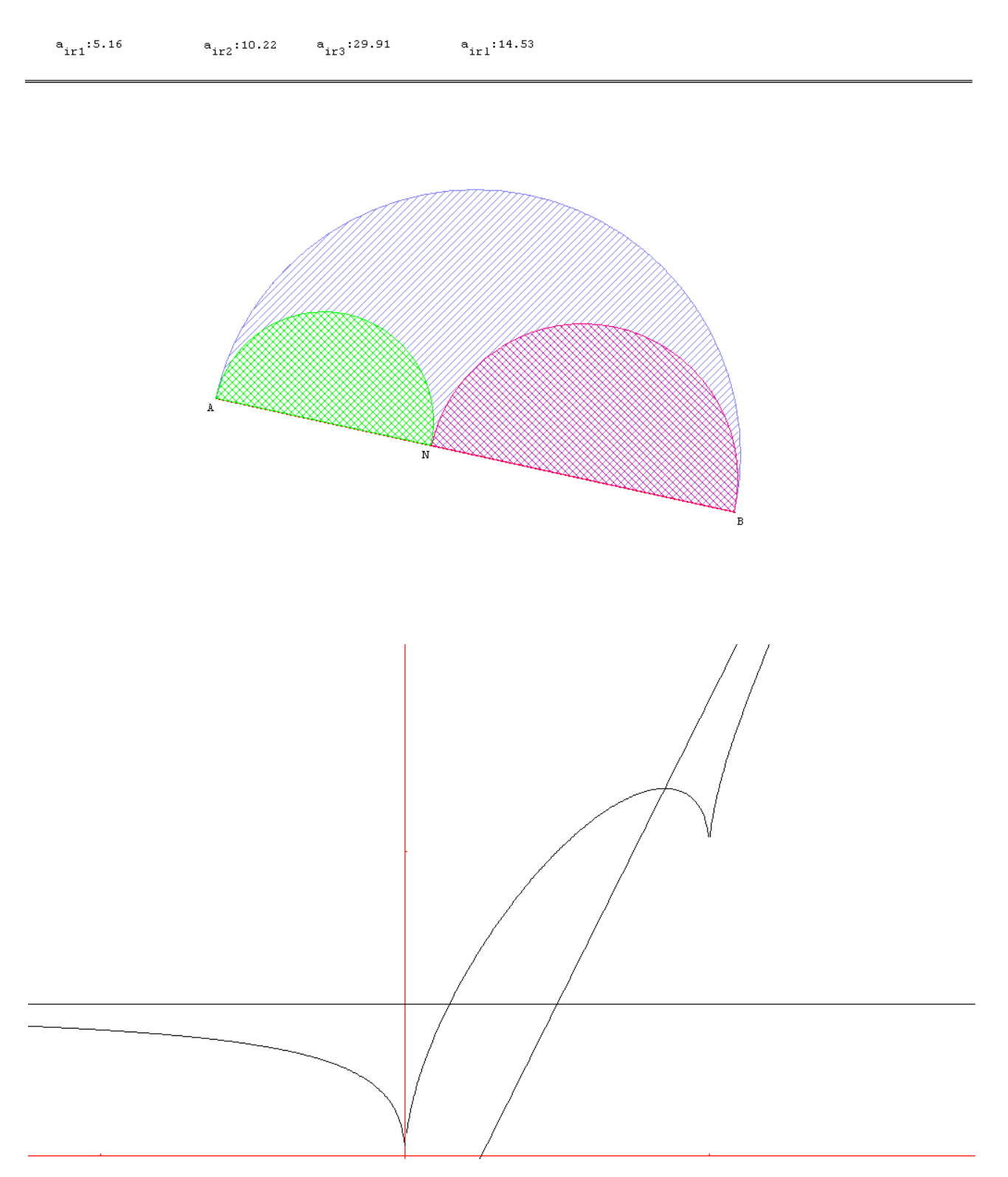

## **UTILISER GÉOPLANW GÉOSPACEW en classe**

Samuel ADABIA , Animateur [I.R.E.M.](http://I.R.E.M/) De Limoges

## Avant Propos

*Attention il existe sur le marché deux versions de GEOPLANW , GEOSPACEW. Dans l'ancienne version le plan et l'espace sont sur deux supports différents. Dans la nouvelle version ils sont ensemble. Ce qui fait que pour passer du plan à l'espace c'est beaucoup plus facile.* 

 *Ce logiciel est un logiciel typiquement destiné à des travaux géométriques. Quelques fonctions nous permettent de faire du numérique. Très vite vous verrez qu'il s'agit d'un logiciel facile d'utilisation mais aussi limité lorsque les problèmes abordés devient compliqués. Dans ce logiciel , il faut tout CRÉER.* 

 *Personnellement je le verrai utilisable à partir de la classe de cinquième jusqu'au delà de la classe de terminales des Lycées .L'objectif est de présenter un document qui permet de vite se familiariser avec un outil nouveau . Une fois cet objectif atteint de présenter*  activités d'observation et de rédaction / démonstrations avec GEOPLANW.

**Ces activités pourront permettre à certains de s'approprier des notions** 

- concernant les angles, les triangles , les triangles rectangles et les cercles et voir la construction classique des tangentes à un cercle donné passant par un point donné

- définir rigoureusement des objets géométriques

- conjecturer des propriétés d'une figure et les contrôler en faisant varier la position d'un point
- démontrer ces propriétés par écrit
- expliquer une construction par écrit.

Loin de vouloir compliquer les choses plus qu'elles le sont déjà nous avons voulu donner la possibilité à chacun de formuler des raisonnements simples, des conjectures. Donc de moins appréhender les démonstrations. Certains vont y arriver d'autres non c'est pour cela qu'un travail écrit soit en fin de séance soit un devoir en temps libre me paraît nécessaire.

**Une correction est de toute manière indispensable.** 

## *Prise en main de GEOPLANW*

Découvrons les fonctionnalités essentielles de GEOPLANW. Fichier Créer Piloter Afficher Divers Editer Fenêtre Aide

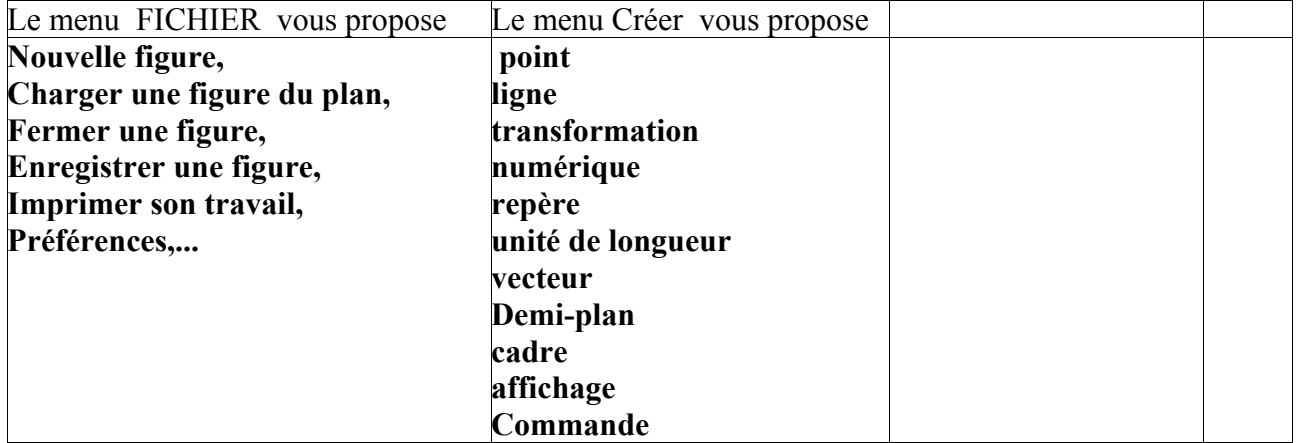

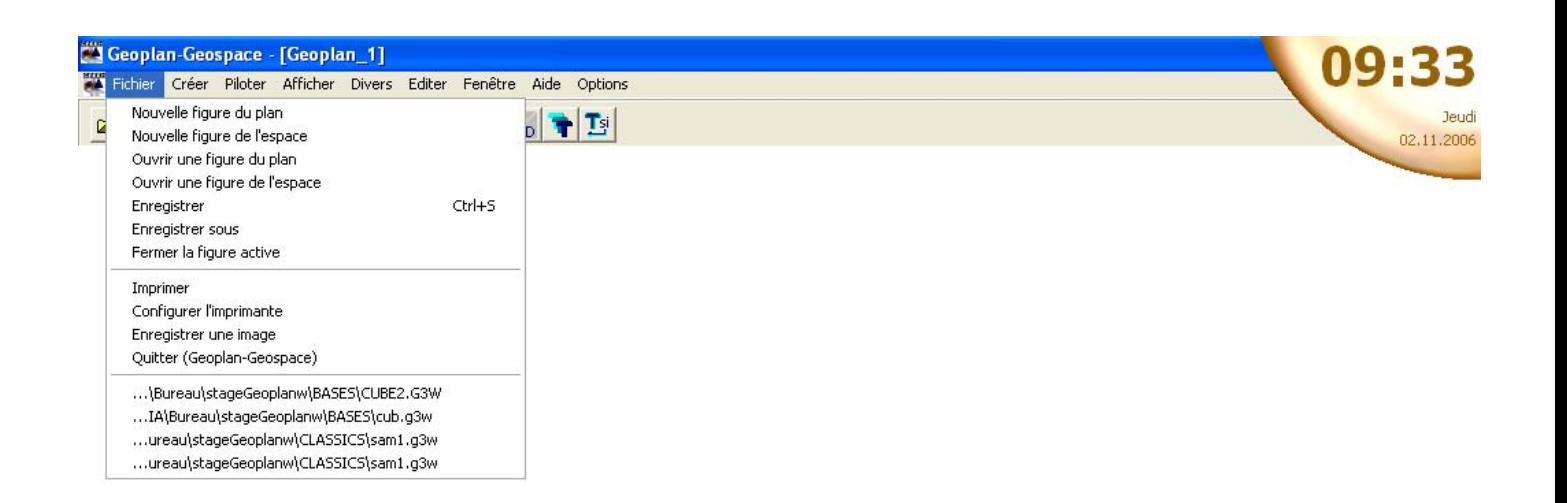

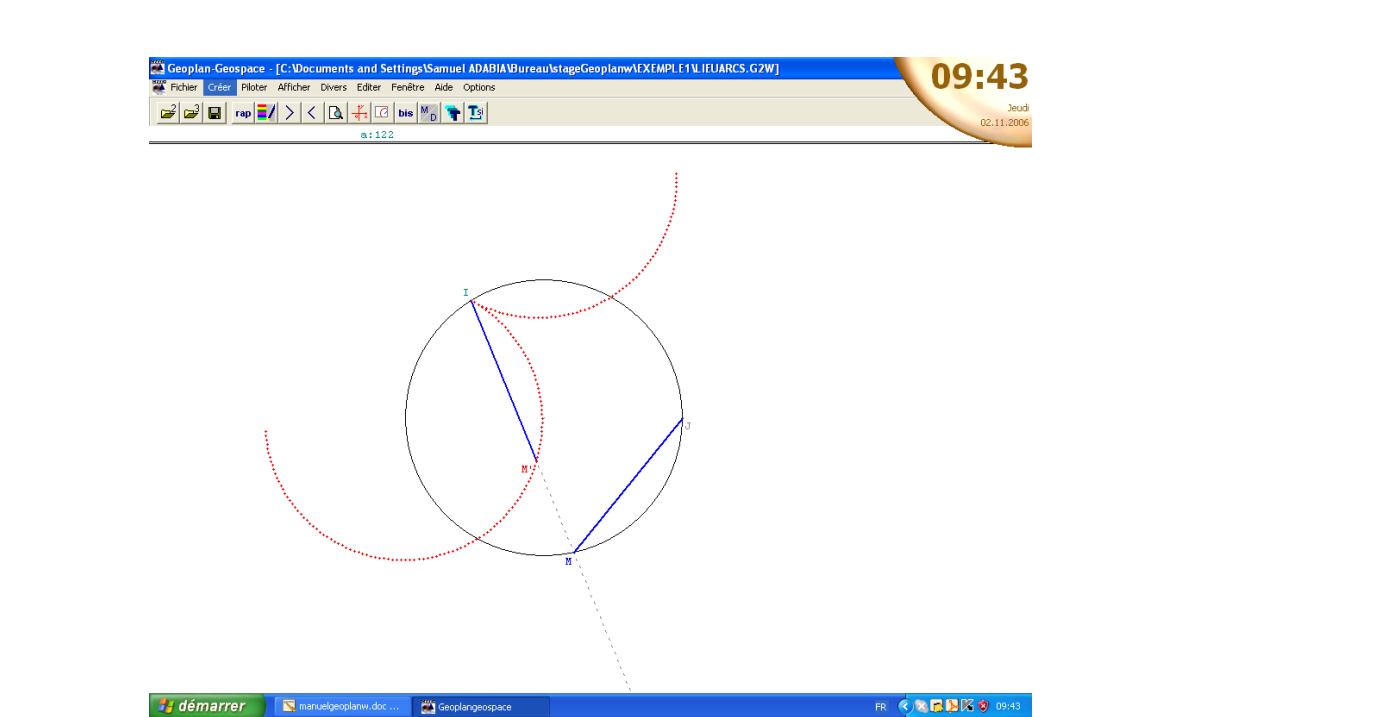

 $\left| \rule{0cm}{2.2cm} \right|$  Geoplangeospace

 $\blacksquare$  manuelgeoplanw.doc ...

**C** Geopla

FR ( C C C C C L C C 09:33

 $\Box$  stageGeoplanw

# démarrer

#### **Avec l'ancienne version**

Pour charger ou bien pour ouvrir une figure du plan qui existe déjà parce que livré avec le logiciel ou bien crée par vous il faut faire **Charger une figure puis choisir Bases ou Exemples ou bien autres dossiers. Ci-dessous une figure du plan.** 

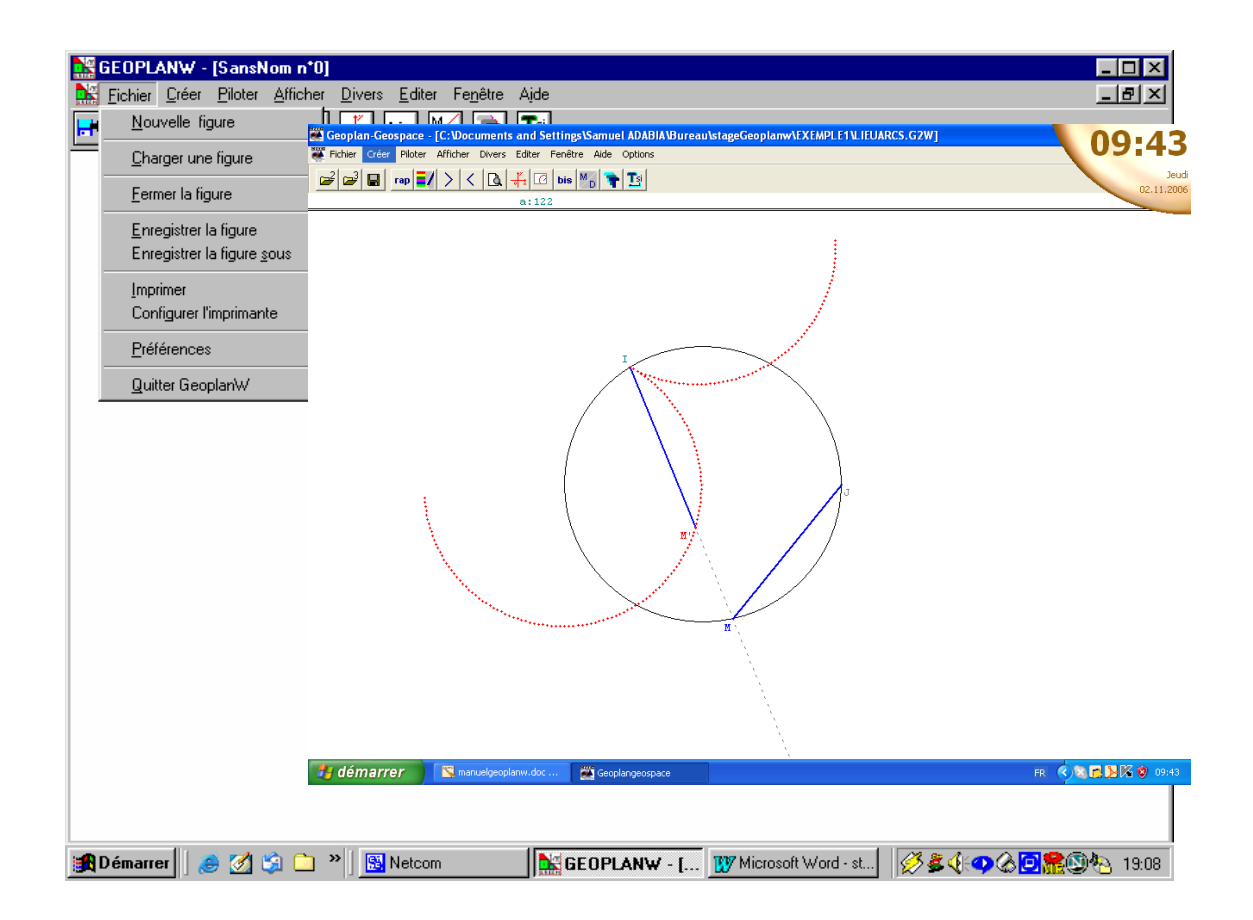

#### Avec la nouvelle version

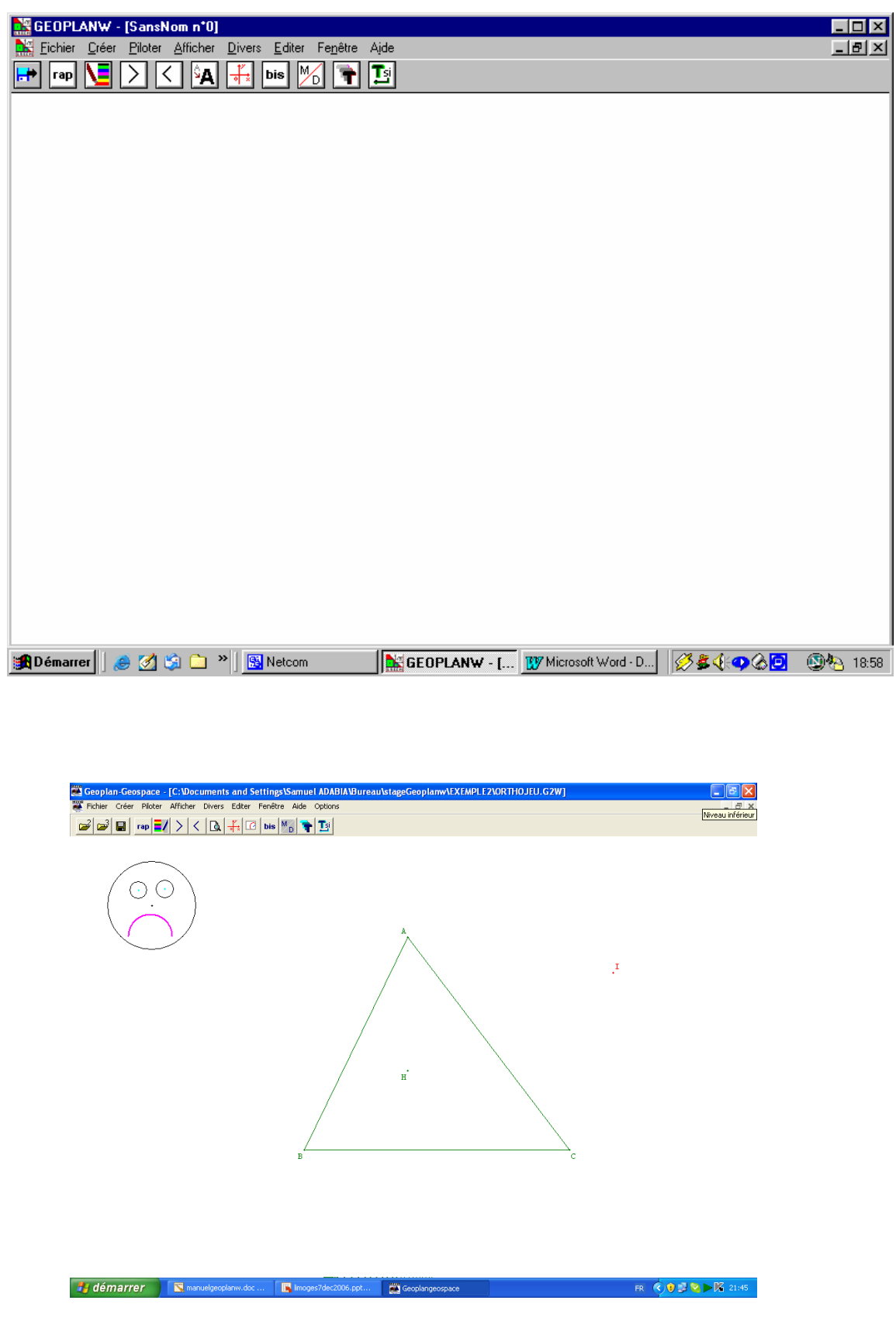

Pour réaliser une nouvelle figure il faut faire

Nouvelle figure Fichier

 **puis** 

**de là , il faut placer au moins un point dans le plan ce point pouvant être libre ou repéré par ses coordonnées. Pour placer plusieurs points penser à utiliser BIS** 

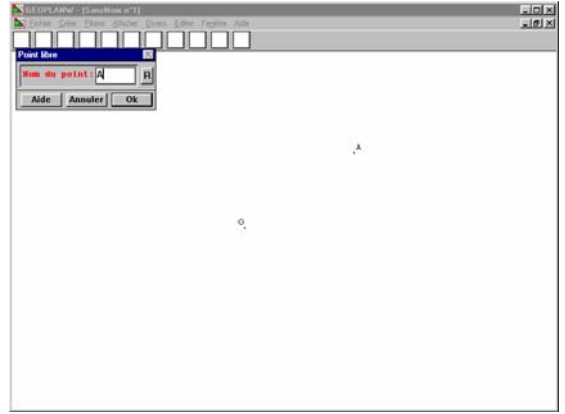

Lorsque vous placez un point libre il se peut que ce point soit  $\leq$  mal placé  $\geq$ . Utiliser alors la **main courante (se placer sur le point en question ) puis clique gauche maintenu puis déplacer le point jusqu'à l'endroit souhaité.** 

 **Vous avez maintenant deux points qui sont placés dans le plan .Vous pouvez donc tracer** 

 **- Un segment. Pour cela faire**  segment défini par 2 points **renseigner puis valider CRĖER** Ligne segments - U**ne droite , renseigner puis valider CRĖER** Ligne **Droite(s) définie par - Une demi-droite ,**  Li **Définie(s) par** gne **Demi-droite(s) CRĖER renseigner puis valider - Un cercle . Pour cela faire renseigner puis valider CRĖER** Ligne **cercle défini par -Un rectangle . Pour cela faire CRĖER** Ligne **Rectangle défini par renseigner puis valider -Un arc de cercle . Pour cela faire CRĖER** Ligne **arc de cercle** 

#### **renseigner puis valider**

#### **Attention le plan étant orienté l'arc AB est bien sûr différent de l'arc BA.**

#### *Et puis , il y a des choses , que l'on ne peut réaliser qu'à partir de trois points.*

**Exercice n<sup>o</sup>1 :** Placer deux points libres A et B dans le plan . Construire un rectangle surmonté d'un demi cercle de diamètre [AB]**.** 

**Exercice n°2 :** Placer trois points libres A , B et C dans le plan. Construire le triangle ABC.

*Remarque1 : Dans la nouvelle version vous pouvez mettre les trois ou quatre points en même temps il suffit de les séparer par un espace ( un appui sur la << barre espace >>).* 

Remarque2 : Vous l' avez soit construit segment par segment soit en tant que polygone défini par ses sommets. On verra plus loin quelle est la différence ? Quel intérêt a-t-on à choisir l' une ou l'autre façon?

Pour placer un point nous avons deux choix possibles **points libres** ou **points repérés**.

L'avantage des points libres est que l'on peut modifier la figure obtenue en vue de suivre certains comportements et/ou bien émettre des conjectures.

#### **Exercice n°3** : **Partie A :**

Sur la figure de l'exercice 1 déplacer le point A. Que se passe -t-il ? Quand obtient -on un carré ? Est-ce un vrai carré?

#### **Partie B:**

Sur la figure de l'exercice 2 déplacer le point B de sorte que le triangle ABC soit rectangle en A. Est-on sûr d'avoir obtenu un triangle rectangle?

Répondre à cette question, oblige le lecteur à revenir à la définition :

- d'un carré, à afficher les mesures des quatre côtés , la mesure de deux angles consécutifs

- d'un triangle rectangle
	- ( au collège veiller à utiliser les degrés et au lycée le Radian ).

#### **Pour afficher la valeur d'un objet ( longueur, aire ,...)**

#### $CREER$  Affichage Longueur d'un segment

renseigner (puis mettre 2 pour deux chiffres après la virgule ) puis valider

#### **Exercice n°4 :**

 La figure de l'exercice n°1 ne permet pas de faire cela . Prenons la figure de l'exercice n° 2 et affichons les mesures des trois côtés puis les mesures des trois angles.

#### **Exercice 5:**

Dans une nouvelle figure du plan plaçons quatre points libres A, B , C et D. Déplacer les points de façon à obtenir un rectangle.

Pour vérifier afficher les mesures des quatre côtés, les mesures de deux angles consécutifs. Vous pouvez aussi afficher les mesures des deux diagonales.

On obtient ceci (voir annexe n° )

*Le logiciel permet de faire des calculs aussi bien géométriques qu'algébriques. Par exemple vous pouvez calculer la longueur de deux segments et afficher le résultat.* 

#### **CRĖER** *Numérique calcul algébrique*

#### *renseigner puis valider*

**Exercice n°6** : Calculer puis afficher AB+AC , AC+BC, AB+BC à 10^-2 près.

**Exercice n° 7** Proposer une activité GÉOPLANW pour vérifier que la somme des angles d'un triangle vaut 180 degrés.

Reprenons l'exercice n°2 .Pour mettre en valeur une information on peut utiliser la palette des couleurs. Exemple mettre en rouge le côté AB, en bleu le côté AC ,etc. Cliquer sur cinquième icône choisir la couleur cliquer le segment. Et ainsi de suite. Voir annexe

**Remarque** si nous avons construit le triangle en utilisant « polygone » nous ne pourrons pas distinguer les côtés mais un bloc entier. Voir annexe

Pour visualiser l'aire de ce triangle on pourra utiliser à nouveau la palette de couleur. Cliquer sur cinquième icône choisir un des motifs puis cliquer sur l' un quelconque des côtés du triangle. Voir annexe

**Exercice n° 8 :** Construire le triangle ABC. Construire le triangle IJK où I,J et K sont les milieux des trois côtés du triangle ABC. Utiliser la palette de couleurs pour différencier les nouveaux triangles ainsi formés. Voir Annexe

#### *Il est possible de ne pas obtenir ce que l'on a voulu.*

Pour supprimer quelque chose Faire Divers Supprimer cliquer sur l'objet à supprimer puis valider. Supprimer

Si vous en avez beaucoup à supprimer vous pouvez les supprimer l'un après l'autre

Dans ce cas penser à utiliser la touche Bis Divers Supprimer ou bien vous pouvez les supprimer en une seule fois. Dans ce cas faire cliquer sur un objet à supprimer maintenir la touche majuscule enfoncée cliquer sur les autres objets à supprimer valider. **Divers** 

## **Quelques points particuliers**

On peut créer un point en tant qu' intersection de deux droites , ou intersection droite cercle , ou intersection de deux cercles . Pour cela faire

#### renseigner puis valider. **CRĖER intersection de deux droites**

On peut aussi créer un point en tant qu'image d'un point existant par une transformation (symétrie, rotation, translation, etc , )

#### **point point image CRĖER**

**Exercice n° 9 :** Construire un segment [AB] (A et B étant des points libres du plan) (repositionner les points si nécessaire). Placer un point libre M sur le segment [AB]. Construire du même côté de [AB] les demi-cercles de diamètres AB, AM .A l'aide de la main courante déplacer le point M. Que remarquez-vous?

**Plutôt que d'utiliser la main courante pour déplacer un objet le logiciel dispose d'une fonction appelée « Piloter ». Pour observer ce qui se passe lorsque le point M se déplace sur le segment [AB] il suffit de le piloter au clavier c'est à dire utiliser les flèches du clavier pour le déplacer. Pour cela faire et si nécessaire ne pas hésiter à modifier le pas voir annexe . Piloter piloter au clavier**

**Exercice n° 10** Calculer puis afficher l'aire des demi-cercles AM et AB à 10^-2 près .Que se passet-il lorsque M est en A ? M est en B? Pour quelle position de M l'aire de AM vaut la moitié de celle de AB? Était-ce prévisible?

**Exercice n ° 11** Placer dans le repère oxy les points suivants A(1,3); B(-5,4) et C(2,4). Construire le triangle ABC.

Dans l'exercice n°10 nous avons exprimé l'aire du demi cercle AM en fonction de x En procédant ainsi nous venons d'introduire *la notion de fonction de la variable x .* Observons la variation de cette aire lorsque x varie. Pour cela plaçons-nous dans le repère (o, i, j) et considérons le point P(x; air1). En pilotant x au clavier on observe la trace de P. On peut laisser cette trace en procédant comme suit : On clique sur repère pour le faire apparaître  $CR \hat{E}ER$   $COMMANDE$  puis **ECOMMANDE** 

#### **TRACE**

donner le nom de l'objet dont on veut la trace ici c'est P. Ensuite choisir une lettre pour entrer dans le mode trace par exemple k. Valider appuyer sur k puis utiliser les flèches et observer. Voir lunule3mouve1.g2w.

## Travaux pratiques

A l'issue de chaque T.P. Chaque élève doit rendre un dossier individuel. Chaque page du dossier est partagé en deux colonnes. Dans la colonne de gauche on mettra les différentes figures et dans la colonne de droite les différentes manipulations ayant permis d'obtenir ces figures.

T.P. n°1 niveau : Débutant

#### **Partie A**

Soit A et B deux points libres du plan, construire ( de deux manières ) le milieu et la médiatrice du segment [AB].

#### **Partie B**

Construire le cercle c1 de centre A et de rayon 3 , puis le cercle de centre A et de rayon 5. Construire le cercle c2 de centre A et dont le rayon varie entre 2.5 et 7.

#### **Partie C**

Construire un cercle dont un des diamètres est [AB].

On considère trois points libres et distincts A, B et C. Construire le cercle passant par ces trois points.

#### **Partie D :**

ABCD est un rectangle. Construire le demi cercle d'origine B et d'extrémité D. Démontrer que le point C appartient au demi-cercle.

#### **Partie E :**

Construire les tangentes au cercle c3 de centre o et de rayon 1,5 cm issues d'un point A dans les cas suivants:

- a) A est à l'intérieur du disque d1 de centre o et de rayon 1,5 cm
- b) A est sur le cercle c3
- c) A est en dehors du cercle c3.

T.P. N°2 Triangles et droites parallèles

Partie A Utilisation de fonctions pré définies

On considère trois points libres et distincts A, B et C.

- 1)Construire le triangle ABC.
- 2)Construire le milieu I de [AB]; puis le milieu J de [AC] et enfin le milieu K de [BC]. Le triangle IJK est appelé le triangle des milieux.

#### **Partie B**

On considère trois points libres et distincts A, B et C. Construire le triangle ABC. Soit I le milieu de [AC]. Sans utiliser la fonction prédéfinie << milieu d'un segment>> ni << médiatrice d'un segment  $\gg$  construire les milieux J et K des segments [AB] et [BC]. Expliquer la construction .

#### **Partie C**

On considère trois points libres et distincts A, B et C. Construire le triangle ABC. Placer un point libre M sur le segment [AB].La parallèle d à [BC] passant par M coupe le segment [AC] en N. Que représente pour vous cette figure ? Après avoir énoncé le théorème approprié , écrire une relation entre les quotients suivants: AM/ AB ; AN/AC; MN/BC. On donne AB=7 cm BM=2 cm et AN=4 cm. Calculer AC puis en déduire NC.

#### **Partie D**

On considère trois points libres et distincts A, B et C. Construire le triangle ABC. Construire les milieux I, J et K des segments [AB] , [AC] et [BC]. Construire le triangle IJK. Construire le symétrique de l'ensemble de la figure précédente dans la symétrie centrale de centre A. On notera I', J', K', C' et B' le symétrique des points I, J, K, C et B. Construire les triangles AB'C' et I'J'K'. Quelle est la nature des quadrilatères IJ'I'J ? Que représente le point A pour le segment [JJ'] pour le segment [II']? Construire les segments [B'C] et [BC']. Montrer que le point A est le milieu de [CC']. Quelle est la nature du quadrilatère B'C'BC? Justifier la réponse. Voir trietparal.g2w.

#### T.P. N° 3

1 ) Tracer deux cercles ( C ) et (C') sécants en A et B. Placer C tel que [AC] soit un diamètre de (C) .Placer D tel que [AD] soit un diamètre de (C') 2) On veut prouver que C, B et D sont alignés. (Est-ce bien le cas sur votre dessin ?) Que peut-on dire des droites (AB) et (BC) ? et des droites (AB) et (BD) ? Que pouvez-vous en conclure pour les droites (BC) et (BD) ? Et pour les points B,C et D ? H est le pied de la perpendiculaire à la droite (AC) issue du point B , et H' celui de la

perpendiculaire à la droite (AD) issue de B. Montrer que les points A,H,B et H' sont sur un même cercle.

#### Activité pour introduire les triangles semblables

*Construire à l'écran deux triangles ABC et EFG tels que leurs angles soient égaux 2 à 2. Vérifier que les côtés opposés aux angles égaux sont dans un rapport constant.* 

Aide :

- Créer cinq points libres dans le plan A, B, C, E et F.

*On peut déplacer ces points pour obtenir un "joli" triangle ABC.* 

- Créer le point F' image de F par la rotation de centre E et d'angle .

- Créer le point E' image de E par la rotation de centre F et d'angle .

- Créer le point G intersection des droites (EF') et (E'F).

- Créer les segments [AB], [CB], [AC], [EF], [FG], [EG].

*On peut maintenant cacher E' et F' avec le bouton* non dessiné *. On peut d'autre part déplacer E et F pour faire coïncider les droites (EF) et (AB) afin de visualiser "la même forme".* 

- Créer avec : *Numérique, calcul géométrique, longueur d'un segment,* les longueurs c, a, b, g, e, f des segments [AB], [CB], [AC], [EF], [FG], [EG].

- Créer avec *Numérique, calcul algébrique* les quotients  $p = 0$ ,  $q = 0$  et  $r = 0$ .

-Créer avec *affichage, variable numérique déjà connu*, l'affichage de p, q, r.

*On peut maintenant déplacer le point C et observer ou déplacer le point E et le point F et observer.* 

#### **La nécessité de créer un nouveau repère**

• Construire dans le repère Roxy , la courbe représentative de la fonction f définie par

$$
f(x)=4,46 e^{-0,70x} + 5,24 e^{0.35x}
$$

Que remarquez- vous ?

- Dans le repère existant la courbe n'apparaît pas sans plusieurs zoom out
- Construction d'un nouveau repère
- Utilisation du bouton M/D pour modifier le repère

Document courbe 1

• La droite d'EULER

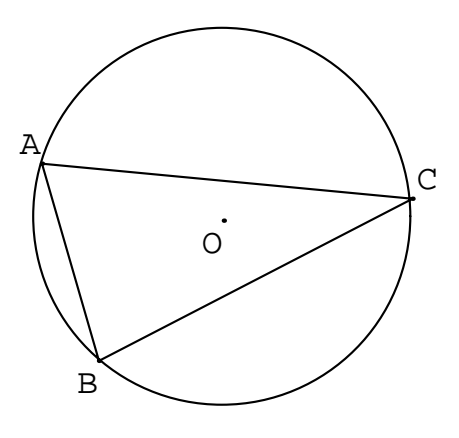

Vous avez pu le constater sur GéoplanW, le centre de gravité, le centre du cercle circonscrit et l'orthocentre d'un triangle ABC sont alignés sur une droite appelée **droite d'Euler** du triangle ABC. On se propose de le démontrer.

Soit ABC un triangle dont le cercle circonscrit a pour centre O. Tracer les trois hauteurs (AP), (BQ), et (CR) et placer l'orthocentre H. Placer le point A' au milieu de [BC] et placer le centre de gravité G « aux deux tiers » sur [AA']. Soit D le point diamétralement opposé à A sur le cercle circonscrit à ABC.

1)a) Pourquoi les droites (DC) et (AC) sont-elles perpendiculaires?

- b) En déduire que les droites (BQ) et (DC) sont-elles parallèles ?
- c) Démontrer de même que les droites (CR) et (DB) sont parallèles.
- d) Pourquoi peut-on affirmer que le quadrilatère BHCD est un parallélogramme ?

2) a) Démontrer que [AA'] est une médiane du triangle AHD.

 b) Pourquoi peut-on en déduire que G est le centre de gravité du triangle AHD ?

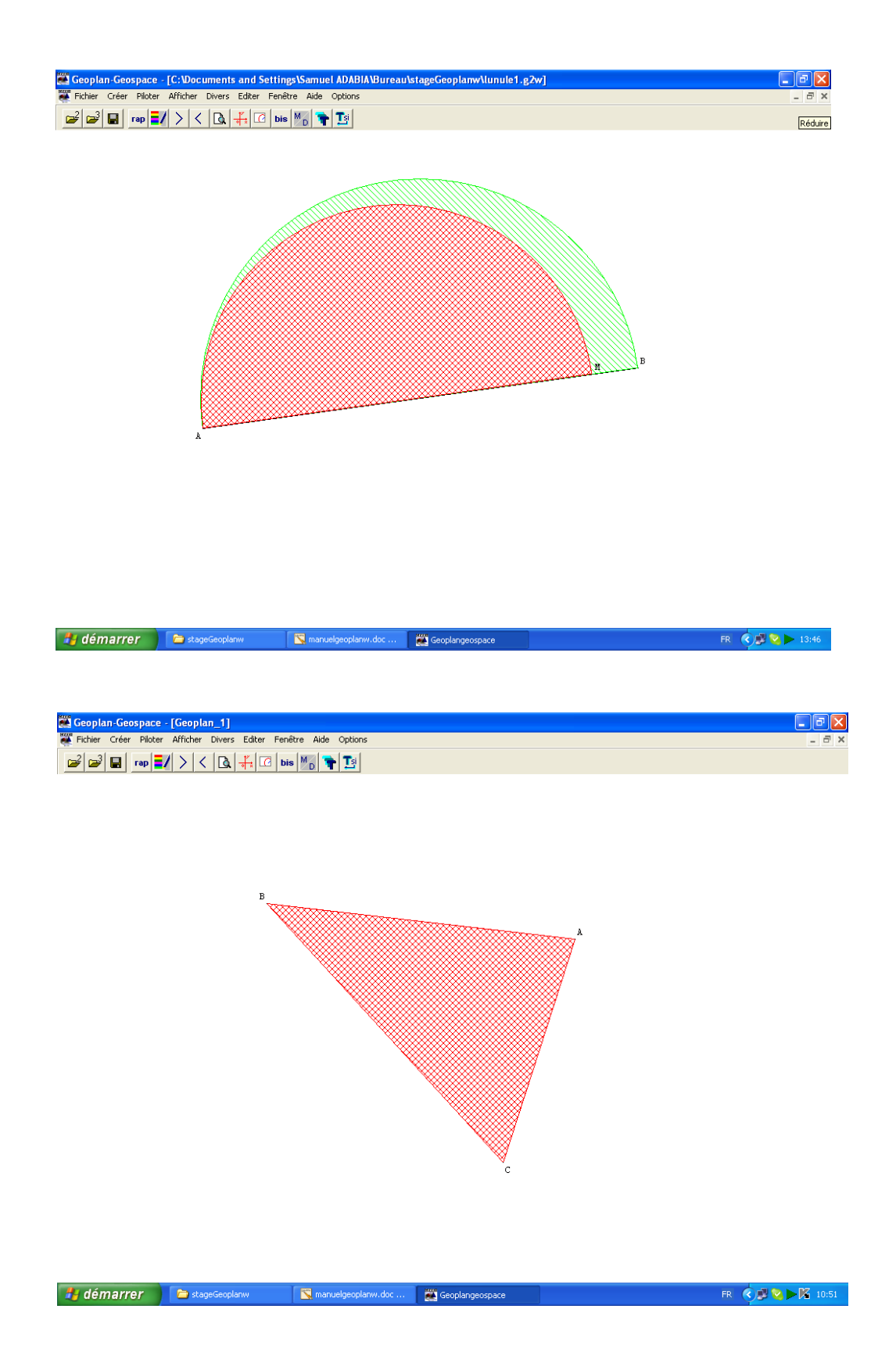

3) Utiliser ce qui précède pour prouver que G appartient à la droite (OH).

Pour corriger cet exercice en classe, création de la figure sur géoplanw; utilisation des touches *commandes* (a, b, c, d) pour isoler les parties de la figure à mettre en évidence pour répondre aux différentes questions. Document Euler

• Coefficient directeur :

- observer que le rapport  $m = ne$  varie pas lorsque M et N se déplacent sur une droite d fixe.

- observer que si F est l'image d'un point E quelconque dans la translation de vecteur (1; m) alors (EF) est parallèle à d.

Utilisation des instructions : *- abscisse d'un point* 

- *ordonnée d'un point*
- *coordonnées d'un point*
- *- calcul*
- *Affichage d'un scalaire*
- *Point image par une translation*
- *commande (dessin en bloc)*

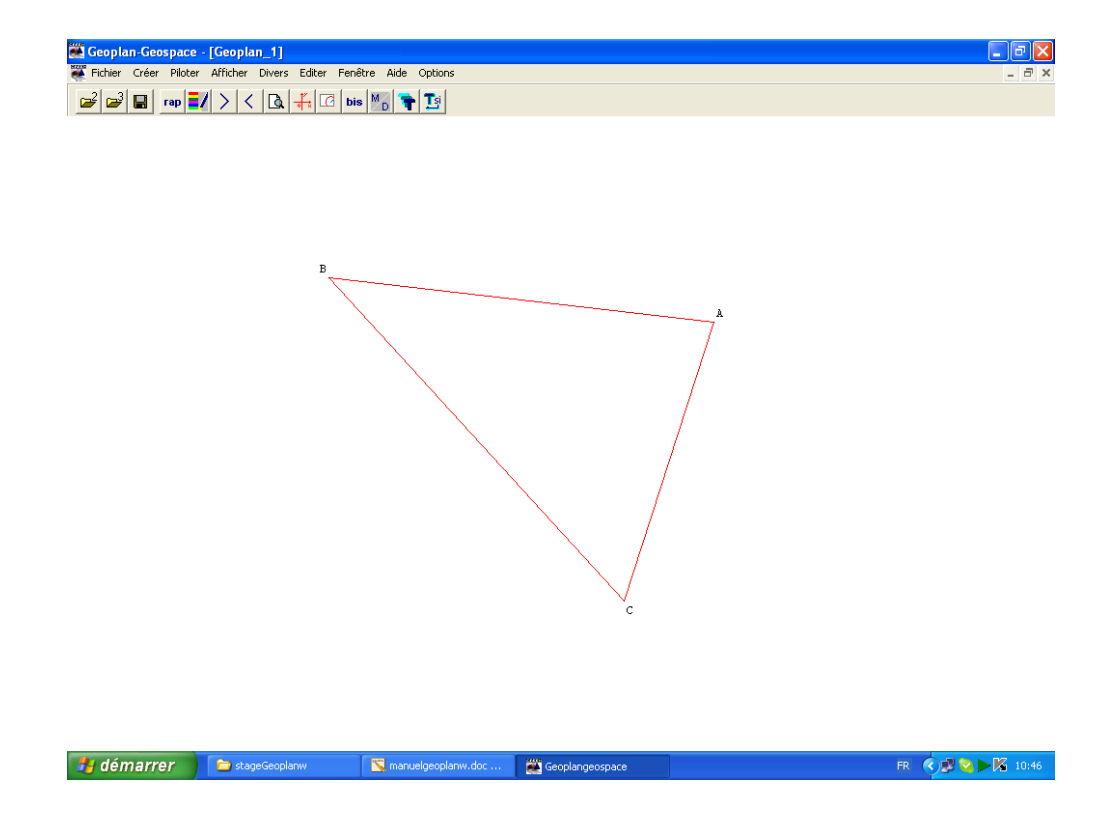

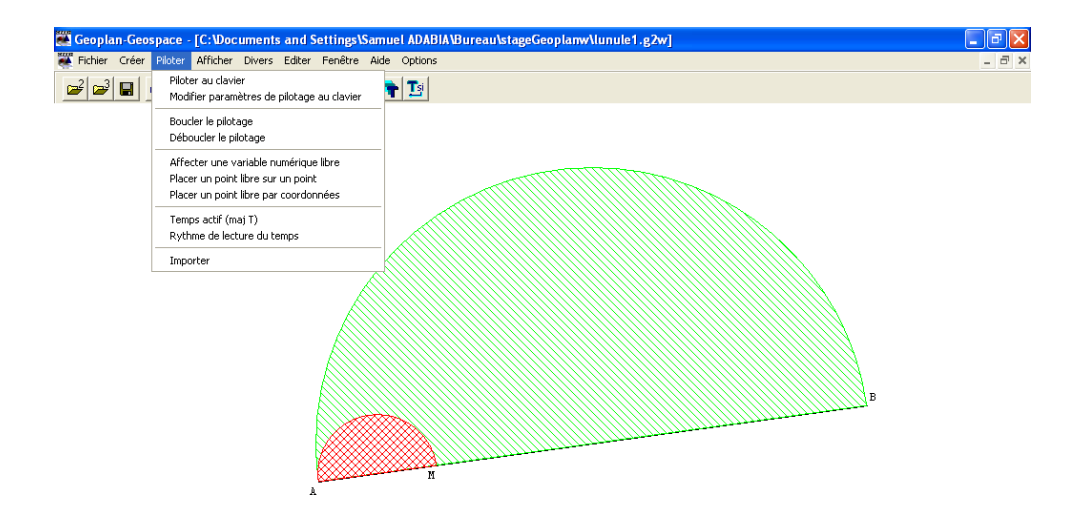

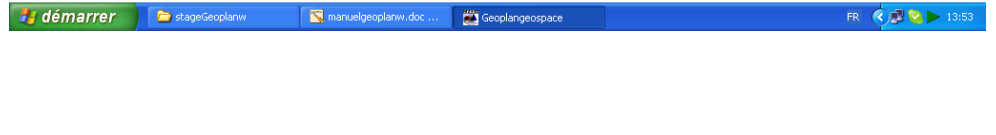

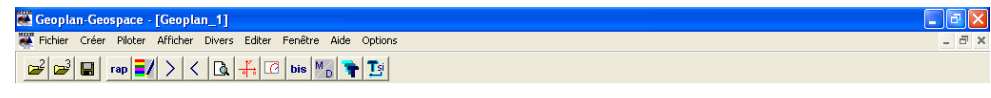

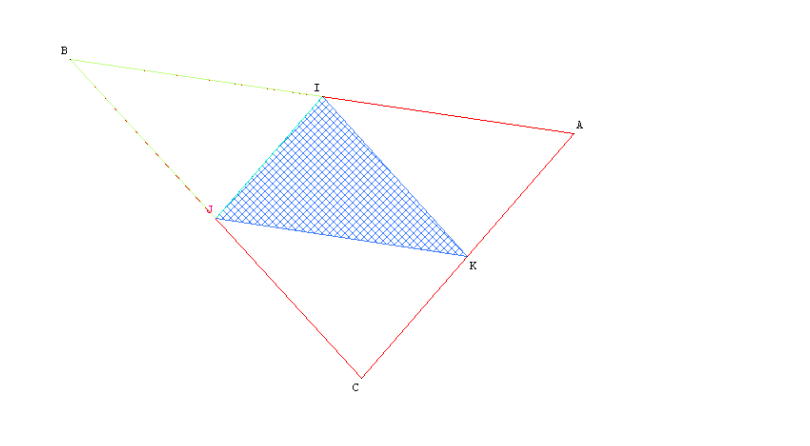

**Ty démarrer** EstageGeoplanw Manuelgeoplanw.doc ... 200 Geoplangeospace FR  $\bigotimes$   $\bigotimes$   $\bigotimes$   $\bigotimes$  11:13

#### **Coefficient directeur et ordonnée à l'origine d'une droite**

I) Objectif : mise en évidence du coefficient directeur d'une droite avec GEOPLAN

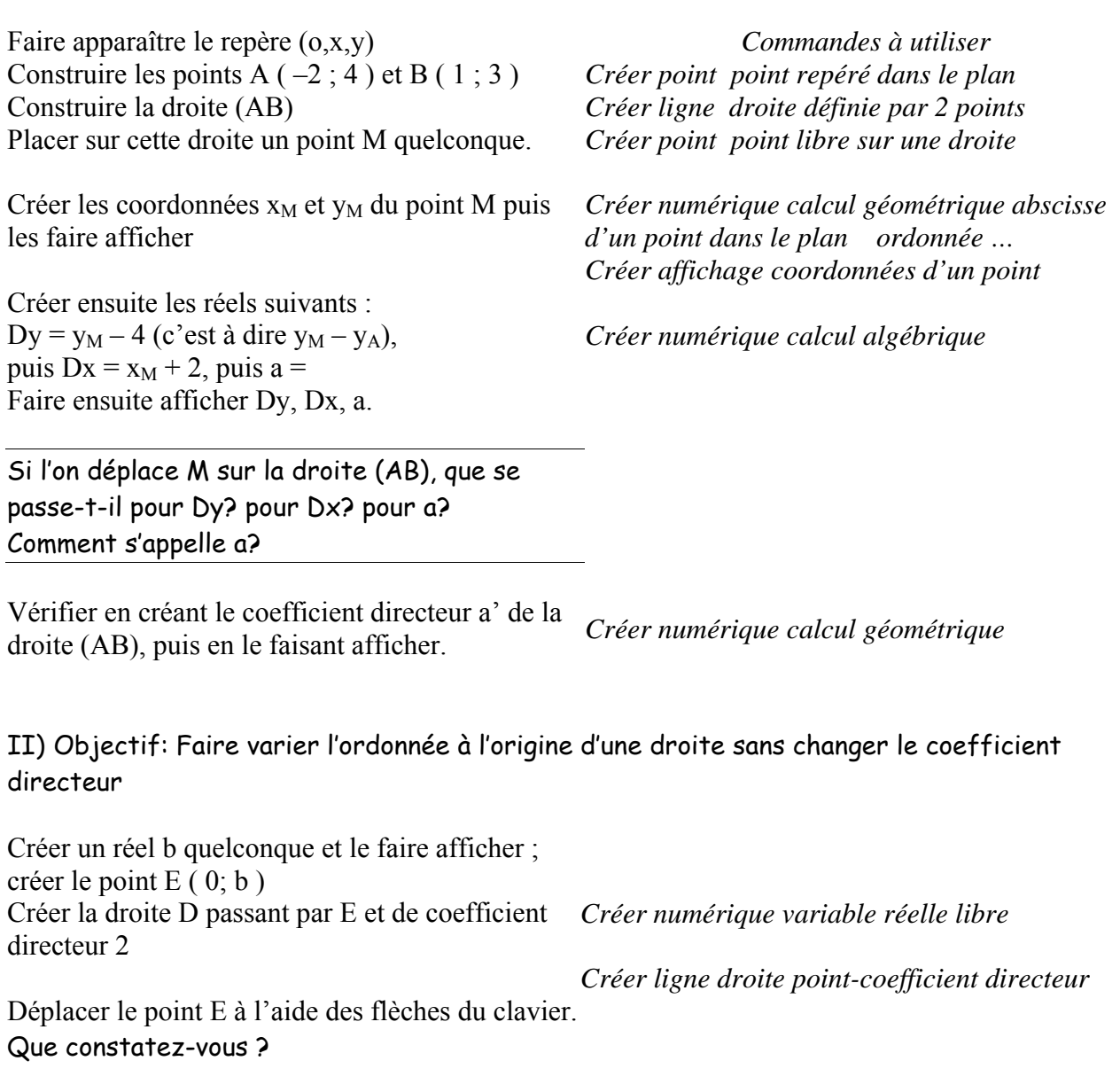

Pour garder la trace de toutes les droites tracées :

*Afficher sélection trace* sélectionner la droite D; puis cliquer sur TT

*L'objectif de ce TP est de faire construire aux élèves une parabole définie géométriquement.* 

1) Avec Géoplanw

a) Créer une variable numérique a dans l'intervalle  $[-4, 4]$ 

b) Créer les points F(0; 2) et H(a; 0)

c) Créer un point M situé à égale distance de F et de la droite (ox).

d) ) Piloter a au clavier et faire afficher la trace de M. Sur quelle courbe semble se déplacer le point M?

2) Quelle est l'abscisse de M dans le repère (O, ,)? Calculer son ordonnée y en fonction de a. **Pouvez vous valider la conjecture faite à la première question?** 

#### **T.P. N° 5**

#### **Fonction, nombre dérivé, fonction dérivée.**

#### Activité inspirée de l'activité 5 page 97 du livre déclic 1°S I) Objectif : Visualisation d'une courbe à partir de l'enveloppe des tangentes

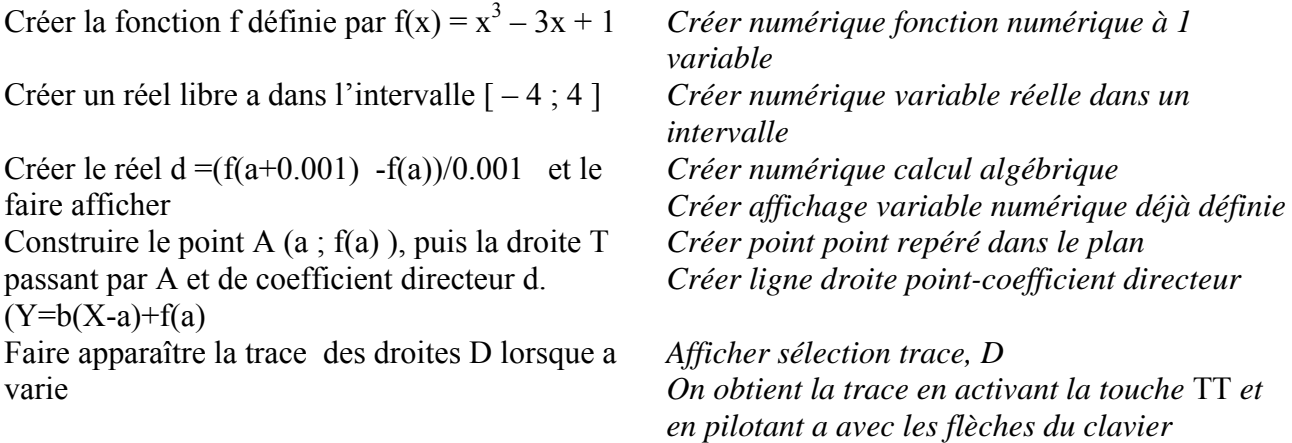

De quel objet mathématique le réel d est-il une bonne approximation ? Quelle est la position approximative de la droite T ?

II) Objectif : Courbe représentative de la fonction dérivée de f

*Auparavant création d'un nouveau repère* :

Créer les points m ( 7 ; 0), n ( 8 ; 0), p ( 7 ; 1 ) puis Créer le repère r' (m , , )

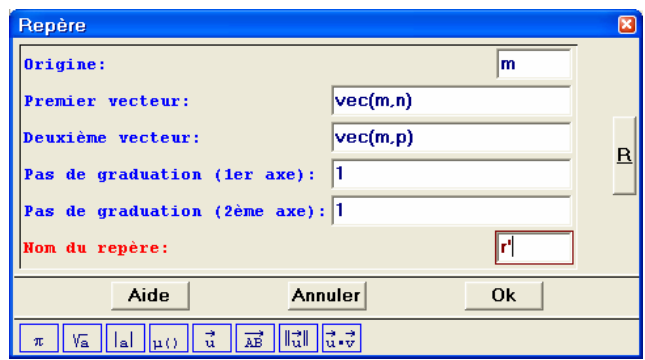

Créer le nombre dérivé  $f' = f'(a)$ Créer le point A' de coordonnées ( a ; f' ) dans le repère r' Faire apparaître à l'aide du mode trace, l'ensemble des points A' en faisant varier a ; puis construire le lieu du point A' *Créer numérique calcul algébrique* 

*Créer ligne courbe lieu d'un point : pilote a* 

Conjecturer pour quelles valeurs de a

 $\alpha$ la courbe représentative de f admet au point  $A(a; f(a))$  une tangente parallèle à l'axe des abscisses

 $\infty$ le nombre dérivé  $f'(a)$  est positif Wle nombre dérivé est négatif

#### *Courbes représentatives des fonctions sinus et cosinus*

Faire afficher le repère xoy Créer les points A  $(1; 0)$  et B  $(0; 1)$ Construire le cercle c de centre o et de rayon 1 Placer un point libre M sur le cercle c Créer l'angle de vecteurs en radians a = ( , ) puis faire *Créer numérique calcul géométrique*  afficher a Créer l'abscisse  $x_M$  de M, puis son ordonnée  $y_M$ *Commandes geoplan Créer point point repéré dans le plan Créer ligne cercle défini par centre et rayon Créer point point libre sur un cercle Créer affichage variable déjà définie Créer numérique calcul géométrique abscisse d'un point dans le plan, puis ordonnée* 

Faire afficher les coordonnées du point M

Comment s'expriment  $x_M$  en fonction de a et  $y_M$  en fonction de a ? Vérifier en faisant afficher cos(a) et sin(a)

Créer les points m( $x_M$ ; 0) et p(0;  $y_M$ ) Créer les segments [om] et [on] et changer leurs couleurs (à l'aide de l palette de couleurs

*Création d'un nouveau repère* :

Créer le point  $O(0; 0)$ , puis créer le repère r' =  $(O; ; )$ 

Créer le point C de coordonnées  $(a; x_M)$  dans le repère r'

À l'aide du mode trace, faire apparaître *Afficher sélection trace, C*  l'ensemble des points C quand M varie sur le cercle c

*On obtient la trace en activant la touche* TT *et en pilotant a avec les flèches du clavier*

#### Quelle fonction a-t-on ainsi représentée ?

Créer de même le point S de coordonnées  $(a; y_M)$  dans le repère r' À l'aide du mode trace, faire apparaître l'ensemble des points S quand M varie sur le cercle c

Quelle fonction a-t-on ainsi représentée ?

 *Créer affichage coordonnées d'un point* 

*Créer ligne segment défini par 2 points* 

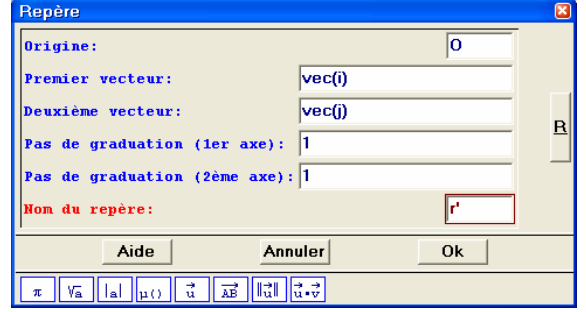

#### **Droites du triangle et droite d'Euler**

1- Créer trois points libres A, B et C non alignés.

2 – Construire les hauteurs du triangle ABC. Quelle propriété des hauteurs retrouvez-vous ?

3 – Faire varier les points A, B, C. Que se passe-t-il si un des angles du triangle ABC est obtus ? 4 – Créer les points H, G, O respectivement orthocentre, centre de gravité et centre du cercle circonscrit du triangle ABC. Quelle conjecture peut-on faire?

A point libre; B point libre; C point libre Segment [AB]; Segment [BC]; Segment [CA] h1 droite perpendiculaire à (BC) passant par A h2 droite perpendiculaire à (AC) passant par B h3 droite perpendiculaire à (AB) passant par C H orthocentre du triangle ABC G centre de gravité du triangle ABC O centre du cercle circonscrit au triangle ABC Droite (OG) Objet dessinable (OG), particularités: rouge

Pour la démonstration : c cercle de centre o et de rayon 4 (unité Uoxy) A point libre sur le cercle c B point libre sur le cercle c C point libre sur le cercle c t polygone ABC O point de coordonnées (0,0) dans le repère Roxy h1 droite perpendiculaire à (BC) passant par A h2 droite perpendiculaire à (AC) passant par B h3 droite perpendiculaire à (AB) passant par C P point d'intersection des droites h1 et (BC) Q point d'intersection des droites h2 et (AC) R point d'intersection des droites h3 et (BA) Segment [AP]; Segment [BQ]; Segment [CR] H orthocentre du triangle ABC G centre de gravité du triangle ABC A' milieu du segment [BC] Segment [AA'] D image de A par la symétrie de centre O Segment [BD]; Segment [CD]; Segment [AD] Droite (OG) Segment [AH] Segment [HD] Segment [BH] Segment [HC] Cm0 (touche A) dessin en bloc de [AP], [CR], (OG), [AA'] Cm1 (touche B) dessin en bloc de [CR] Cm2 (touche C) dessin en bloc de [AH], [HD], [AA'], [BQ], [CR], [BH], [HC] Cm3 (touche D) dessin en bloc de (OG)

#### **Représentation graphique d'une suite**

### *Objectif : Créer la représentation graphique d'une suite récurrente pour mettre en évidence la convergence*

Soit  $(U_n)$  la suite définie par  $U_n = U_{n-1} + 7$  et  $U_{0} = 1$ 

1)Placer les points de coordonnées (n; Un ) pour n variant de 0 à 20 et observer le comportement de la suite.

(Définir n variable entière dans [0;20], créer le point repéré (n; Un ) et piloter n au clavier en laissant la trace avec le bouton T)

2) Calculer la somme des n premiers termes.

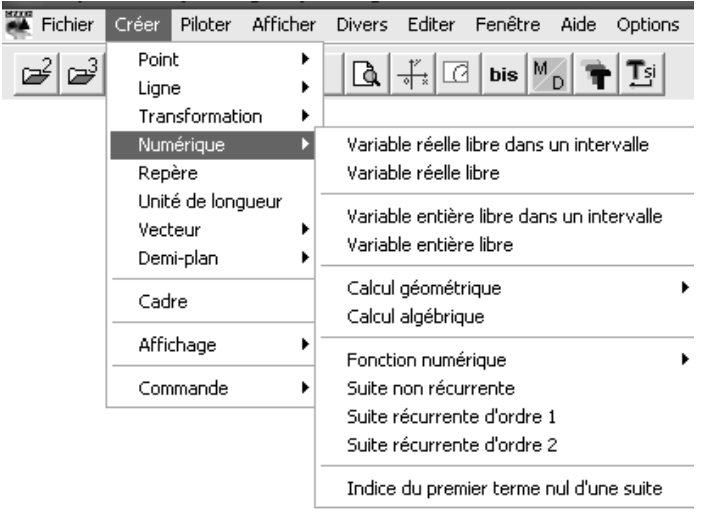

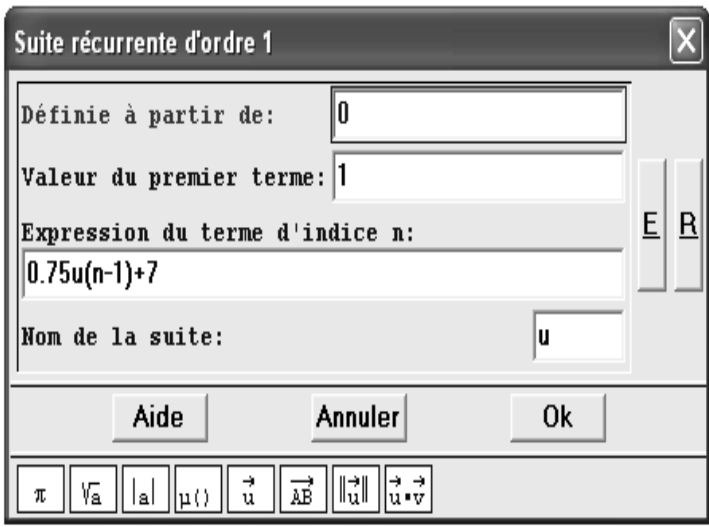

#### **Construire la courbe de la fonction logarithme Népérien**

L'objectif de cette activité est de calculer l'aire sous la courbe de la fonction inverse pour x variant de 1 à 5 et d'en déduire une construction de la courbe de la fonction ln.

```
ime
h courbe définie par Y=\frac{1}{\text{X}}, X décrivant [0,10] (300 points, repère R<sub>oxy</sub>)
a réel libre de [0,5]
A point de coordonnées (1+a,\frac{1}{1+a}) dans le repère R<sub>oxy</sub>
H point de coordonnées (1+a,0) dans le repère R<sub>oxy</sub>
M point de coordonnées (1.05+a,\frac{1}{1.05+a) dans le repère R_{\rm OXY}K point de coordonnées (1.05+a,0) dans le repère R<sub>oxy</sub>
Segment [AM]
Segment [MK]
Segment [KH]
Segment [HA]
t polygone AMKH
f fonction: x ->0.05
                           1
                          \frac{1}{1+x} + \frac{1}{1.05}1.05+x
                                2
b = f(a)Af0 affichage du scalaire b (5 décimales)
n = a20u suite définie à partir de 0 par u_n = u_{n-1} + f\left(\frac{n}{20}\right) et le premier terme 0
c = u_nA_{f1} affichage du scalaire n (0 décimales)
A_{f2} affichage du scalaire c (5 décimales)
A_{f3} affichage du scalaire a (2 décimales)
P point de coordonnées (-6,0) dans le repère R_{\text{oxV}}R_1 repère (P, \vec{1}, \vec{1}) (graduations: 1,1)
\rm N point de coordonnées (1+a,c) dans le repère \rm R_{1}
```
#### *Volumes égaux*

On place un point I mobile sur l'arête [AE] d'un cube ABCDEFGH de longueur 4 ; on construit ensuite les solides IABCD et IEGH. On appelle x la longueur AI. Pour quelle valeur de x les deux solides ont-ils le même volume ?

On pourra commencer par charger la figure de l'espace (exemples\Espace\Bases Espace\Cube2.G3w)

Voici les rappels des objets à créer pour résoudre le problème.

O point de coordonnées  $(0,3,0)$  dans le repère  $R_{\text{XVZ}}$  $r'$  repère  $(0,\vec{1},\vec{3},0.25\vec{k})$ I point libre sur le segment [AE] x distance du point I au plan ABC (unité de longueur  $U_{\text{XYZ}}$ ) p polyèdre convexe de sommets AIDCB V volume du solide p (unité de longueur U<sub>XYZ</sub>) M point de coordonnées (0,x,V) dans le repère r'  $A_{f0}$  affichage du scalaire x (6 décimales)  $A_{f1}$  affichage du scalaire V (6 décimales) p2 polyèdre convexe de sommets IEHF  $V_2$  volume du solide  $p_2$  (unité de longueur  $U_{\text{XVZ}}$ )  $A_{f2}$  affichage du scalaire  $V_2$  (6 décimales) P point de coordonnées  $(0,x,V_2)$  dans le repère r'

*Pour obtenir la trace des points M et P, on utilise Afficher, sélection trace M et P, puis on active la touche TT* 

## Activité Théorème de Pythagore.

- **1 a) ABC est un triangle rectangle en A.** 
	- **Sur chaque côté de ce triangle construire un carré.**
	- **b) Calculer puis Afficher l'aire des différents carrés. Trouver une relation entre les aires de ces carrés.**
- **2) Construire un nouveau triangle puis reprendre le 1 b)**

#### **Conclure**

Activités pour introduire le cosinus , sinus et tangente.

Construire deux demi-droites [Aa) et [Ab).

Placer sur la demi-droite [Aa) deux points C et C' distincts et assez éloignés de A. Tracer les deux demi-cercles de diamètres respectifs [AC] et [AC'] Ils coupent [Ab) en B et B' respectivement.

Quelle est la nature des triangles ABC et AB'C' ainsi obtenus? Justifier la réponse. Calculer et afficher les mesures des segments nécessaires au calcul du cosinus, … , Calculer et afficher les rapports AB/AC et AB'/AC' Faire de même pour le sinus et la tangente. Reprendre toute l'activité avec un autre triangle . Conclure.

## Activité Pour introduire un axe de symétrie.

 Dans une plaque carrée de côté 10 cm , on découpe quatre demi-cercles de diamètre 5 cm à 2,5 cm de chaque sommet. Faire une figure en vraie grandeur. Tracer les axes de symétrie de la figure. La figure admet – elle un centre de symétrie? Calculer le périmètre de la figure Calculer l'aire de la figure.

## Activité Lieu d'un point

Soit C un cercle fixe de centre O et de rayon r donné. Soit M un point variable sur ce cercle. Soit J un point invariable sur de C. I est un point de C tel que l'angle (ox,oI) soit égal à un angle θ variable.

A chaque point M de C on associe le point M' de la demie droite [IM) tel que IM' = JM. Quel est le lieu des points M' lorsque M décrit le cercle C?

#### **Activités Prototypes :**

Construction d'un rectangle 21\*29.7 à partir d'un sommet donné

(Document g2w : prototype rectangle 21 29.7 prototype carré)

Construction d'un carré de côté AB.

 **Problème:** *On aimerait savoir si, parmi tous les rectangles dont le périmètre est 18 cm, il en existe un qui ait une aire supérieure à celle de tous les autres.* 

Construction d'un rectangle de périmètre 18 Affichage de la longueur **x** d'un côté, de la longueur **y** de l'autre côté, de l'aire, du périmètre. Tableau de valeurs de la fonction **x** aire Pilotage au clavier de x

Construction de la courbe de l'aire en fonction de x avec le mode trace. (Document g2w: rectangle)

 Construction d'un cylindre avec geospace fabriqué à partir d'un carré, de côté variable x, découpé dans un rectangle de format A4.

Construction de la courbe du volume du cylindre en fonction du côté x avec le mode trace. Pilotage de x à la souris. (Document g3w : cylindre)

Utilisation du cadre pour copier une image geoplan dans un document word. (Document g2w: courbe dans cadre)

#### **«Sens de variation de fonctions définies géométriquement».**

Construire un triangle, un point mobile sur l'un des côtés, ses projetés sur chacun des autres côtés parallèlement au 3ème côté; construire avec le mode trace les courbes représentant les aires des triangles variables construits.

#### **«cosinus et sinus d'un réel donné».**

 Déplacer un point sur le cercle trigonométrique et visualiser le cosinus et le sinus du réel correspondant; construire en même temps les courbes des fonctions sinus et cosinus.

#### **«Constructions de paraboles».**

Construire la parabole d'équation  $y = ax^2+bx+c$ , puis faire varier l'un des réels a, b et c ; faire afficher le discriminant et les solutions éventuelles de l'équation.

## **Feuille de module à distribuer aux élèves. Nous l'avons testé dans nos différents stages entre 2004 et 2005**

A. Figure sur **GEOPLAN** 

Construire 4 points A, B, C, D *créer- point-point libre-dans le plan*  Tracer le quadrilatère ABCD non croisé *créer-ligne-polygone-défini par ses sommets*  Construire les points M milieu de [AB] N milieu de [BC] P milieu de [CD] Q milieu de [DA].

Tracer le quadrilatère MNPQ. Quelle semble être sa nature ? Si vous changez la place d'un des points A, B, C ou D, la réponse reste-t-elle la même ?

**B. Démonstration :** 

Tracer la diagonale [AC] du quadrilatère ABCD. Que peut-on dire des droites (AC) et (MN) ? Expliquer pourquoi Que peut-on dire des droites (AC) et (PQ) ? Tracer la diagonale [BD] du quadrilatère ABCD. Quelles sont les droites qui sont parallèles ?

Justifier alors la nature du quadrilatère MNPQ.

#### **2° A. Figure sur GEOPLAN**

Placer les points A, B, C, D de telle sorte que ABCD soit un losange (non carré). Pour cela, faire apparaître le repère et placer les points sur les axes. Quelle semble être la nature du parallélogramme MNPQ ?

#### **B. Compléter la démonstration suivante :**

ABCD est un losange si et seulement si ses diagonales … Or, d'après le 1° B, les droites (MN), (PQ) et (AC) sont … Et les droites (MQ), (PN) et (BD) sont … Étant donné que les droites (AC) et (BD) sont … on peut en déduire que les droites (MN) et (MQ) sont …. Si un parallélogramme a …. Par suite si ABCD est un losange, MNPQ est …

**3° A.** Est-il vrai que si ABCD est un rectangle (non carré), alors MNPQ est un rectangle ? Vérifier votre réponse à l'aide de la figure sur GEOPLAN.

#### **B. Démonstration :**

Démontrer la réponse en utilisant la même méthode qu'au 2°B.

**4°** Sans utiliser GEOPLAN, pouvez-vous prévoir la nature de MNPQ lorsque ABCD est un carré ? Justifier la réponse par écrit et vérifier avec GEOPLAN.

# ANNEXES

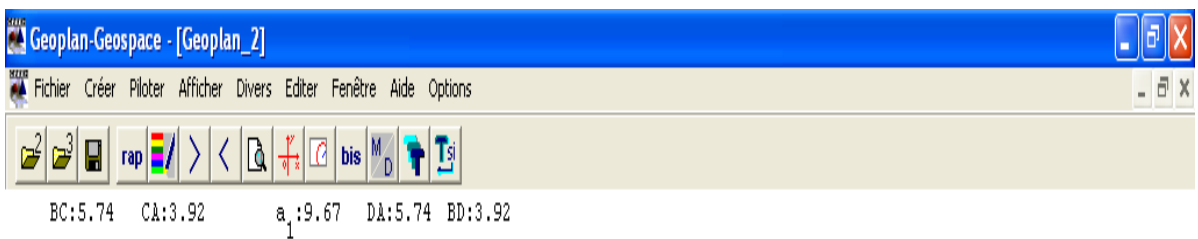

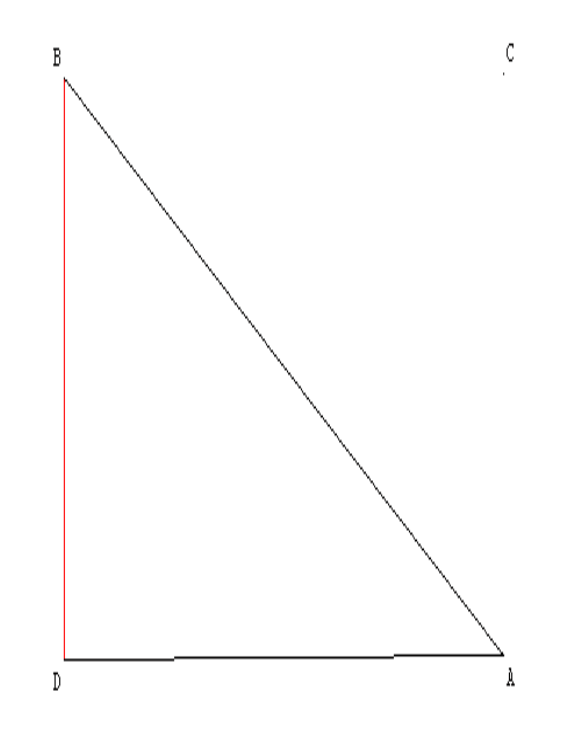

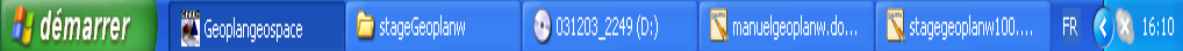

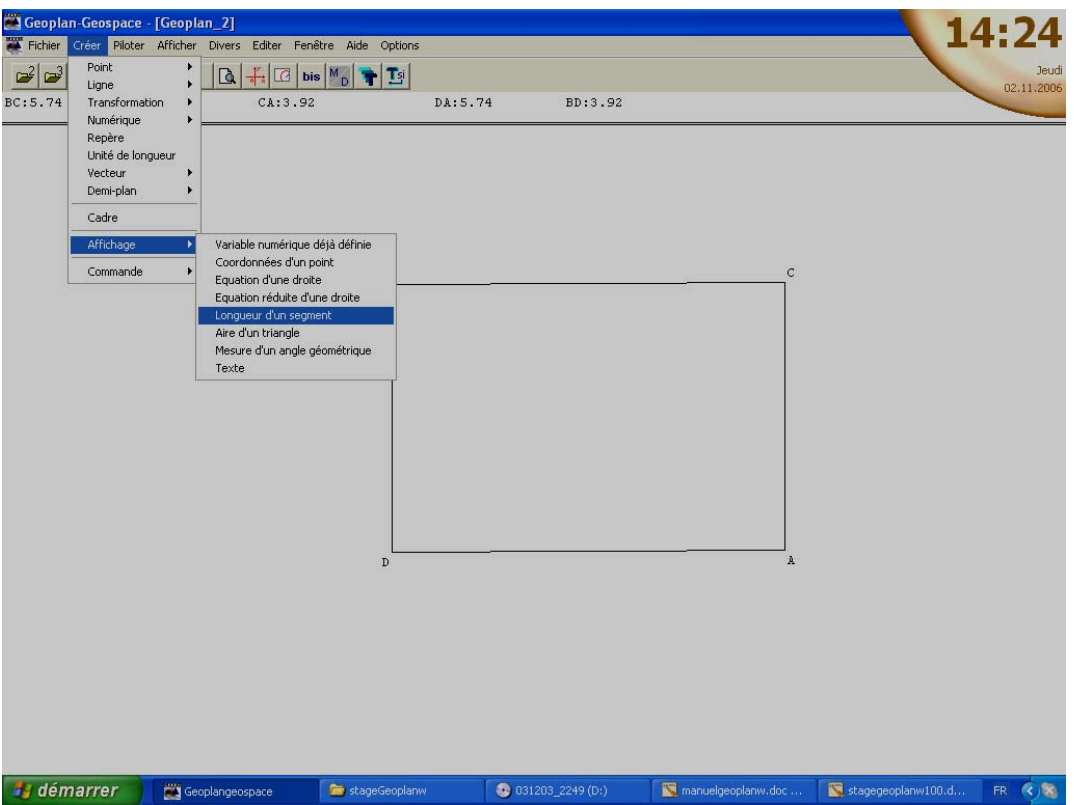

## DEUXIEME PARTIE

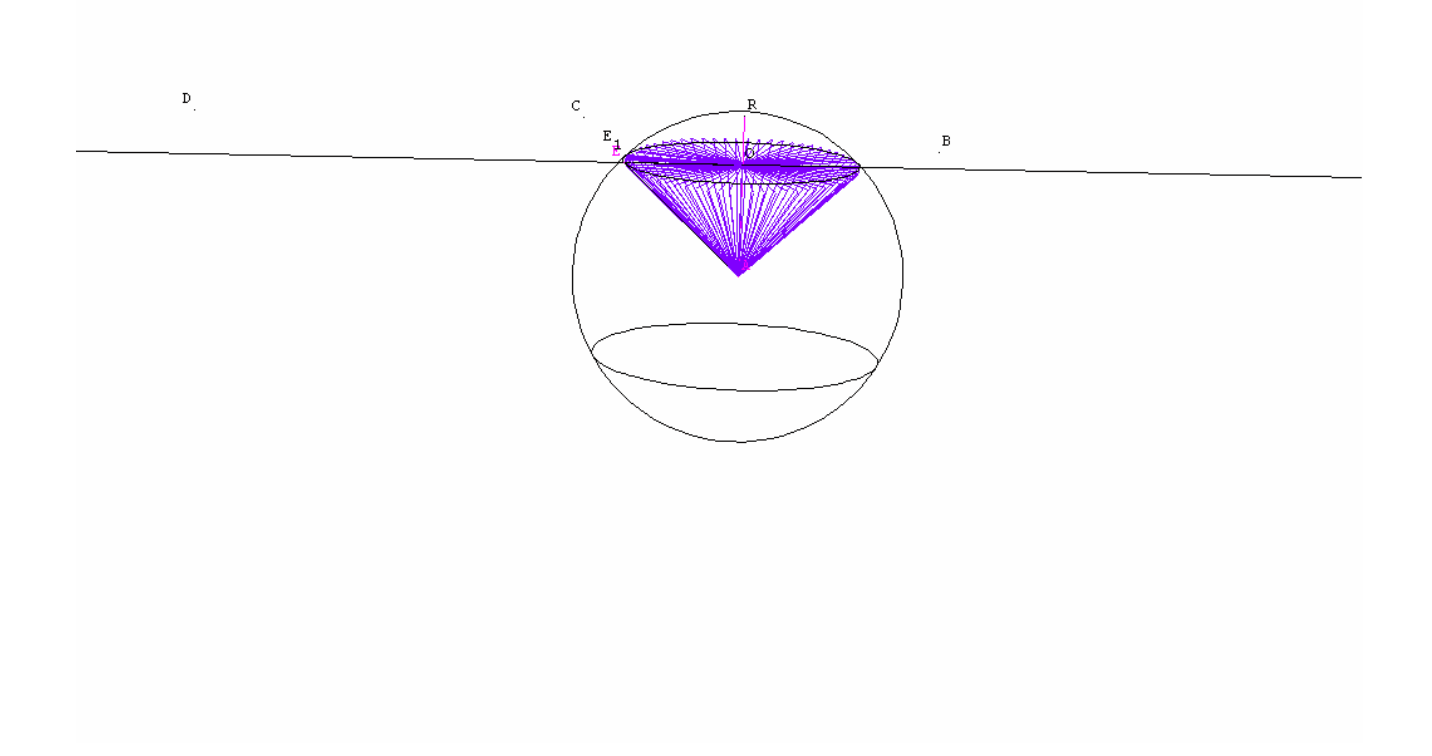

 Avec GÉOSPACE dans un premier temps, nous travaillerons avec les figures prédéfinies. Dans un second temps nous pourrons construire nos propres figures. La philosophie de GÉOSPACE est la même que celle de GÉOPLAN à savoir tout se fait par CRÉER. On y retrouve exactement les mêmes fonctionnalités. Ainsi nous pouvons ouvrir ou charger une figure de l'espace,

#### **FICHIER Ouvrir une nouvelle figure de l'espace**

## Le cube au collège et au Lycée

Nous allons charger ou bien ouvrir le cube et travailler sur ce solide. Pour cela faire

#### **FICHIER Ouvrir une nouvelle figure de l'espace BASES Cube2.g3w**

#### **Exercice 1:**

 Combien un cube a-t-il de faces ? Réponse :  **Citez les faces du cube. (Chaque face est définie par 4 points ) Réponse :** 

 **Pourquoi certains traits sont-ils en pointillé? Réponse:** 

 **Comparer les longueurs des segments [EF] et [FG]. Réponse:** 

 **Calculer et afficher EF et FG.** 

**Quelle est la nature de chaque face d'un cube ? (On pourra profiter de cette occasion pour revisiter la notion de polygone régulier et en particulier les propriétés d'un carré.) Réponse:** 

**Dans un cube il y a des diagonales extérieures et des diagonales intérieures. Les diagonales extérieures sont les diagonales des faces. Qu'est-ce qu'une diagonale? Réponse :** 

**Citer les diagonales de la face ADHE puis de celles de la face HDCG. Réponse :** 

**Citer toutes les diagonales intérieures de ce cube. Réponse:** 

 Tracer les diagonales intérieures du cube. Utiliser la palette de couleurs .On démontre mais nous l'acceptons que ces diagonales intérieures sont concourantes en un. On appellera O (attention c'est grand O) . Construire le point O.

Pour cela faire CRÉER POINT I NTERSECTION DROITES in the renseigner et valider

Quelle est la nature de ABCDO ? Réponse:

( On pourra profiter de cette occasion pour décrire une pyramide régulière et surtout celle à base carrée.)

Combien mesure sa hauteur ? Réponse :

Combien de sorte de ce type de figure avez-vous ainsi créé ? Les citer

Réponse:

Dessiner sur votre feuille de brouillon un patron d'un cube. Pouvez-vous en donner d'autres ?

Nous allons visualiser quelques patrons du cube. Pour cela faire

**Fichier Ouvrir une.. EXEMPLE2.** Et vous avez **onze patrons différents**.

Faites effacer les diagonales intérieures pour revenir au cube initial.

On revient donc sur le cube initiale et on va construire son patron avec différents coefficients d'ouverture.

On peut aussi suivre l'ouverture de ce patron pas à pas . Pour cela on va créer ce que j'appellerai un bouton.

CREER NUMERIQUE VARIABLE REELLE LIBRE DANS UN INTERVALLE ( 0 1 et on l'appellera a1 )

 CREER SOLIDE PATRON d'un polyèdre (le coefficient ici c'est a1); Piloter au clavier a1 et observer. Utiliser les palettes de couleurs.

Construire la pyramide ABCDO. Construire son patron avec le même coefficient d'ouverture a1. Visualiser.

Quel est le volume d'un cube d'arête a ? Réponse :

Quelle est la hauteur de chacune des six pyramides ci-dessus construire en fonction de l'arête a?  $Réponse : h =$ 

Quelle est l'aire de base de chacune des 5 pyramides ci-dessus construire en fonction de l'arête a? Réponse B =

Si l'on appelle Vc le volume du cube et Vpyr le volume d'une pyramide montrer que Vc =(1/2)\*Vpyr et en déduire en fonction de B et h le volume d'une pyramide.

## **Section d'un cube par un plan**

Charger dans les figures de base le cube déjà crée (fichier CUBE2) Créer les points I et J milieux respectivement des segments [EF] et [FG]. Créer un point M libre sur la droite (BF). Soit P le plan (IJM). On s'intéresse à la section du cube par le plan P.

Deux types d'activité possible :

→ Dans *Créer/ligne/polygone convexe/section d'un polyèdre par un plan*, on peut obtenir directement cette section (utiliser aussi les couleurs et les hachures). On peut faire observer aux élèves la nature de la section en fonction de la position de M. On peut aussi en choisissant d'avoir le plan P de face mieux observer les polygones obtenus.

 $\rightarrow$  Faire construire l'intersection de P avec chacune des faces pour différentes positions de M et vérifier ensuite avec l'instruction ci-dessus.

## **La sphère au Collège et au Lycée.**

#### Exercice2 :

Construire une sphère de centre O et de rayon 2 cm. Placer un point libre M sur cette sphère.

Exercice3 :

Une sphère mesure 10 cm de diamètre. Elle est coupée par un plan à 3 cm de son centre. Calculer l'aire du cercle défini par ce plan.

#### Exercice4 :

Construire une sphère s de centre o et de rayon r=3 cm. Construire dans cette sphère le plus grand cylindre possible. Calculer son volume.

## **Section d'un cube par un plan**

Charger dans les figures de base le cube déjà crée (fichier CUBE2) Créer les points I et J milieux respectivement des segments [EF] et [FG]. Créer un point M libre sur la droite (BF). Soit P le plan (IJM). On s'intéresse à la section du cube par le plan P.

Deux types d'activité possible :

→ Dans *Créer/ligne/polygone convexe/section d'un polyèdre par un plan*, on peut obtenir directement cette section (utiliser aussi les couleurs et les hachures). On peut faire observer aux élèves la nature de la section en fonction de la position de M. On peut aussi en choisissant d'avoir le plan P de face mieux observer les polygones obtenus.

 $\rightarrow$  Faire construire l'intersection de P avec chacune des faces pour différentes positions de M et vérifier ensuite avec l'instruction ci-dessus.

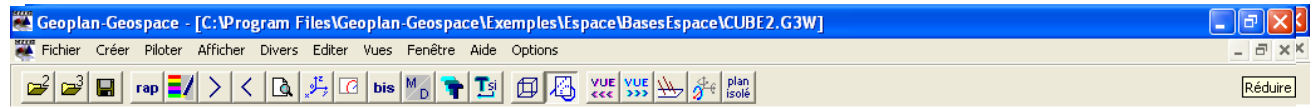

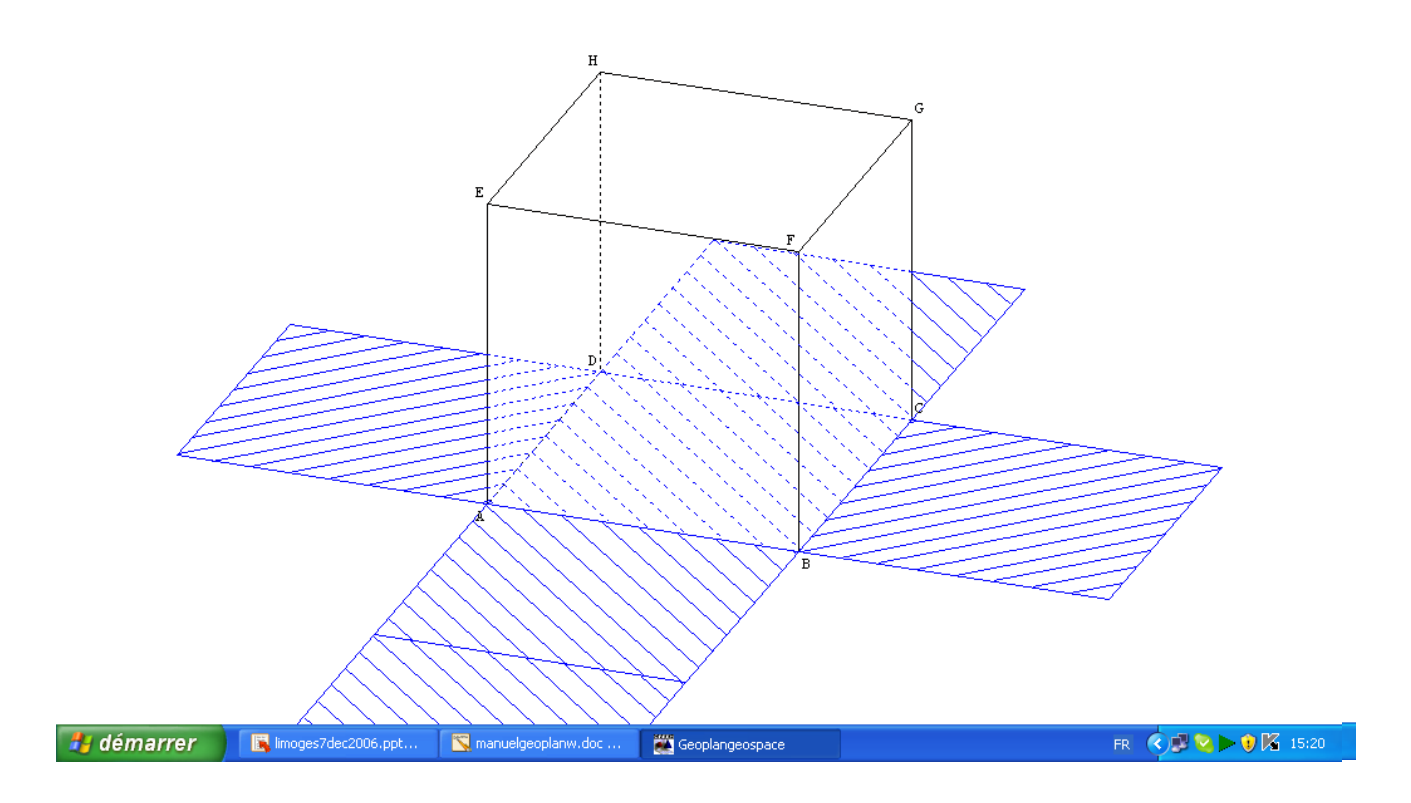

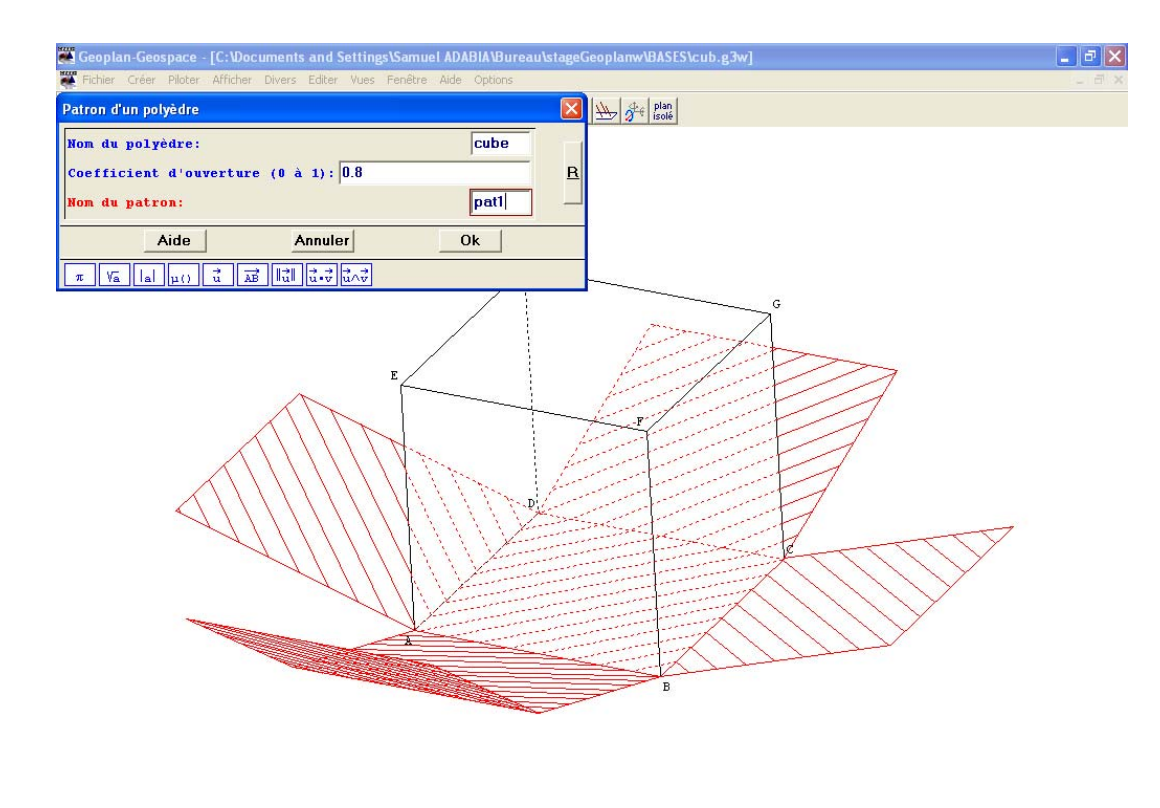

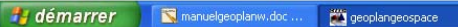

FR  $\left( \frac{1}{2} \right)$   $\times$  10:23

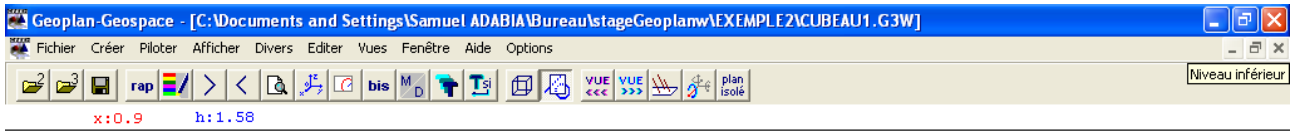

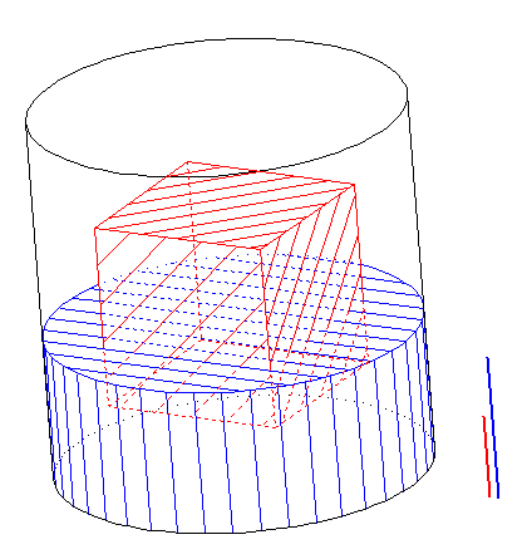